## IMPORTANT:

## Setting Up BroadBand Connection Under Windows® XP for DSL TURBO 900E Users

This booklet contains the additional information for DSL TURBO 900 Package User's Manual. Below are the steps to configure your **Windows® XP** to support BroadBand Connection:

- **1. For Windows® XP users, the DSL 900E(B) CD-ROM that comes with your modem package is not required. Proceed with the instructions in this note to setup your broadband connection.**
- **2. For users who have just upgraded to Windows® XP and had WinPoET already installed, you need to remove the WinPOET utility (see your user manual for instructions) and proceed with the instructions in this note in order to run your broadband connection.**
- 1. Click Start > All Programs > Accessories > Communications > New Connection Wizard.
- 2. At the following prompt, click **Next**.

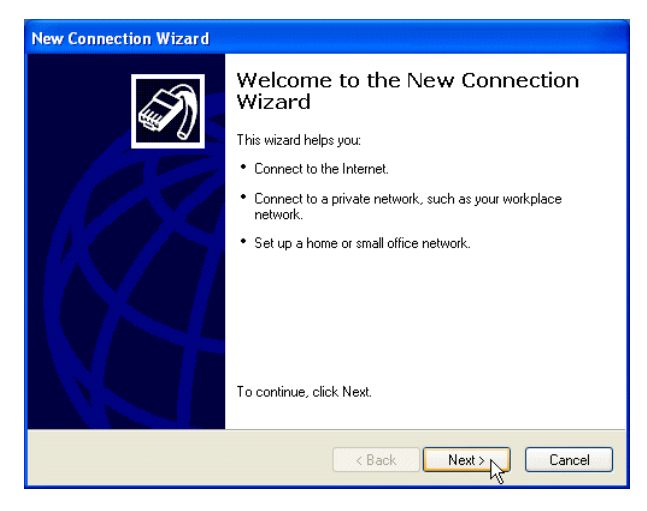

## **Setting Up BroadBand Connection Under Windows® XP for DSL TURBO 900E Users**

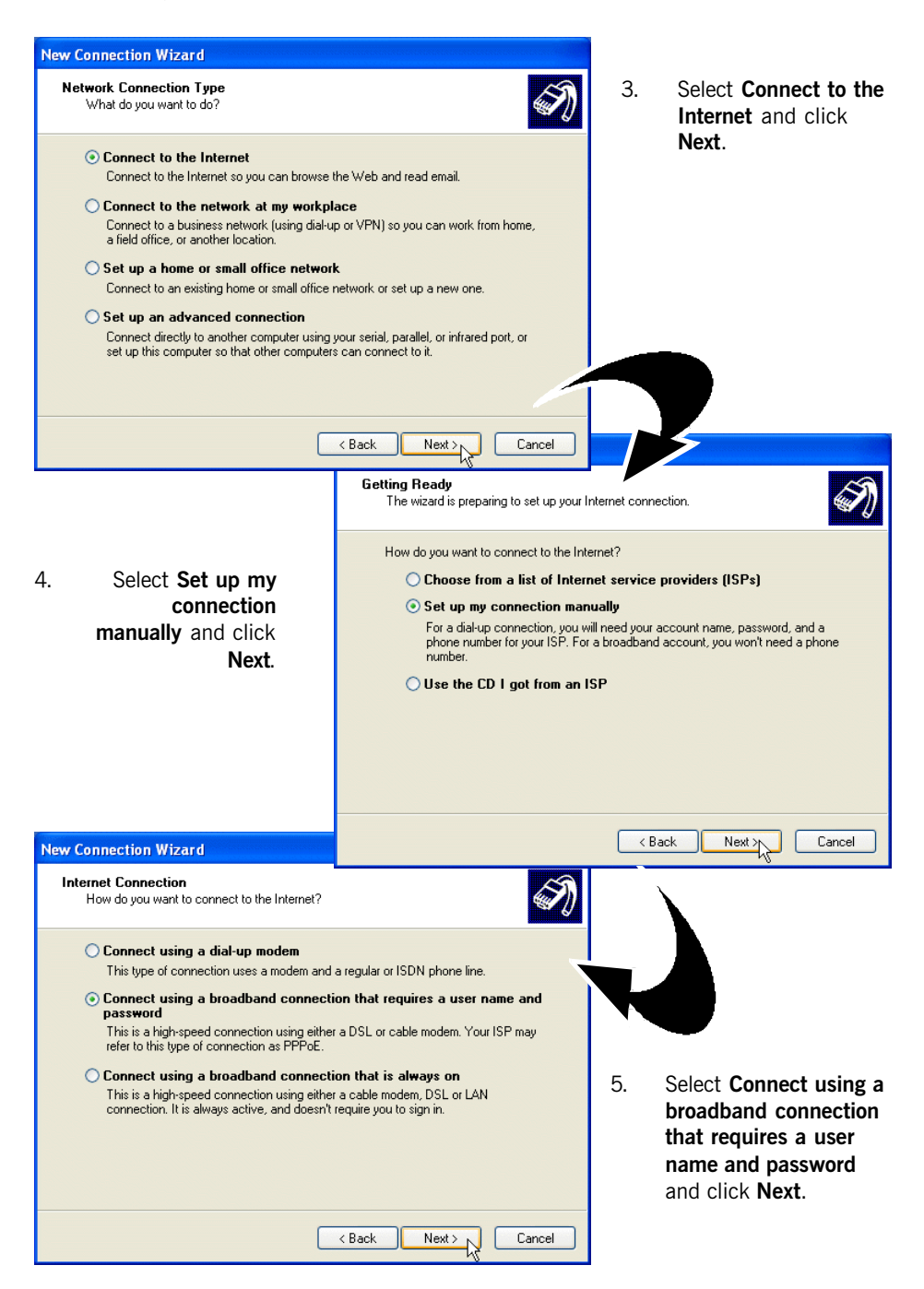

## **Setting Up BroadBand Connection Under Windows® XP for DSL TURBO 900E Users**

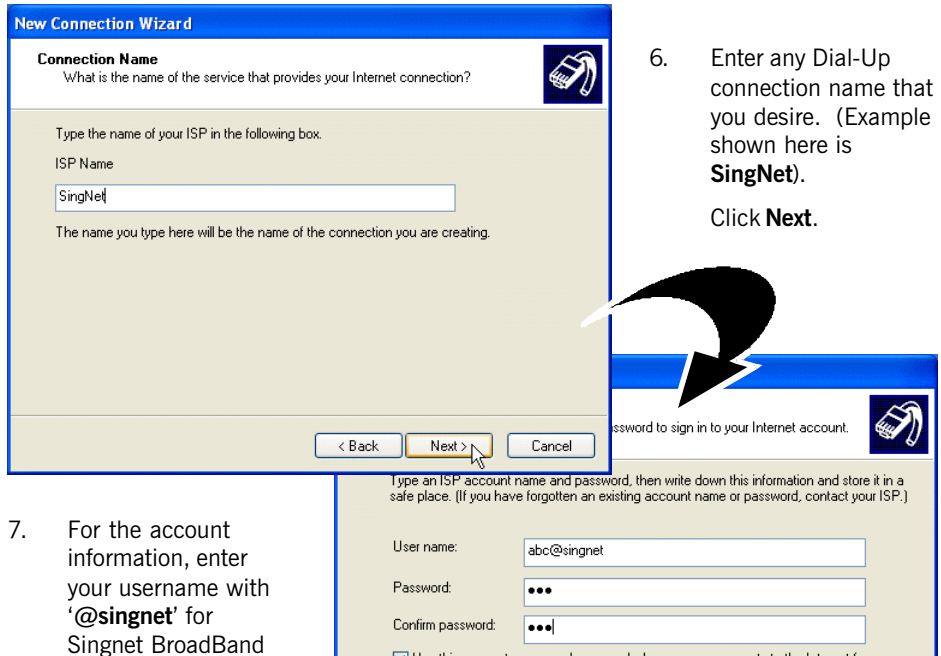

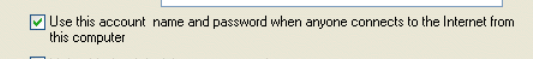

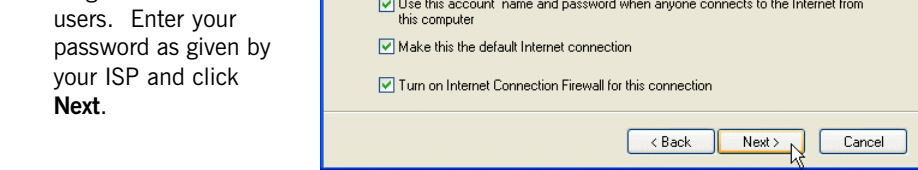

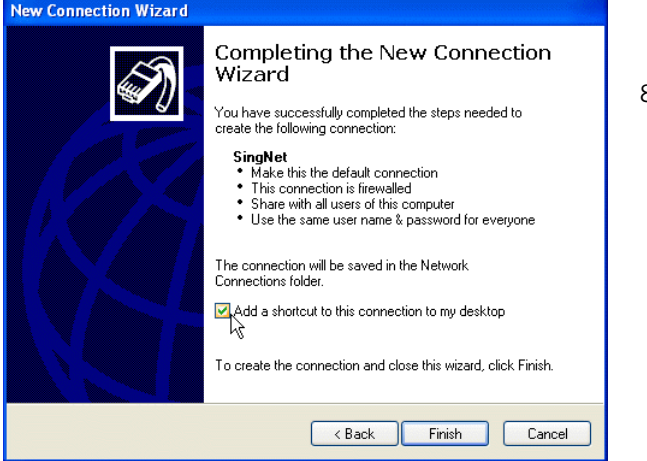

8. Check the box **Add a** shortcut to this connection to my desktop and click Finish.

9. You should see the dial-up connection  $\frac{dS}{s_{\text{inahlet}}}$  generated on your desktop. Double-click on it.

10. At the following prompt, click **Properties**.

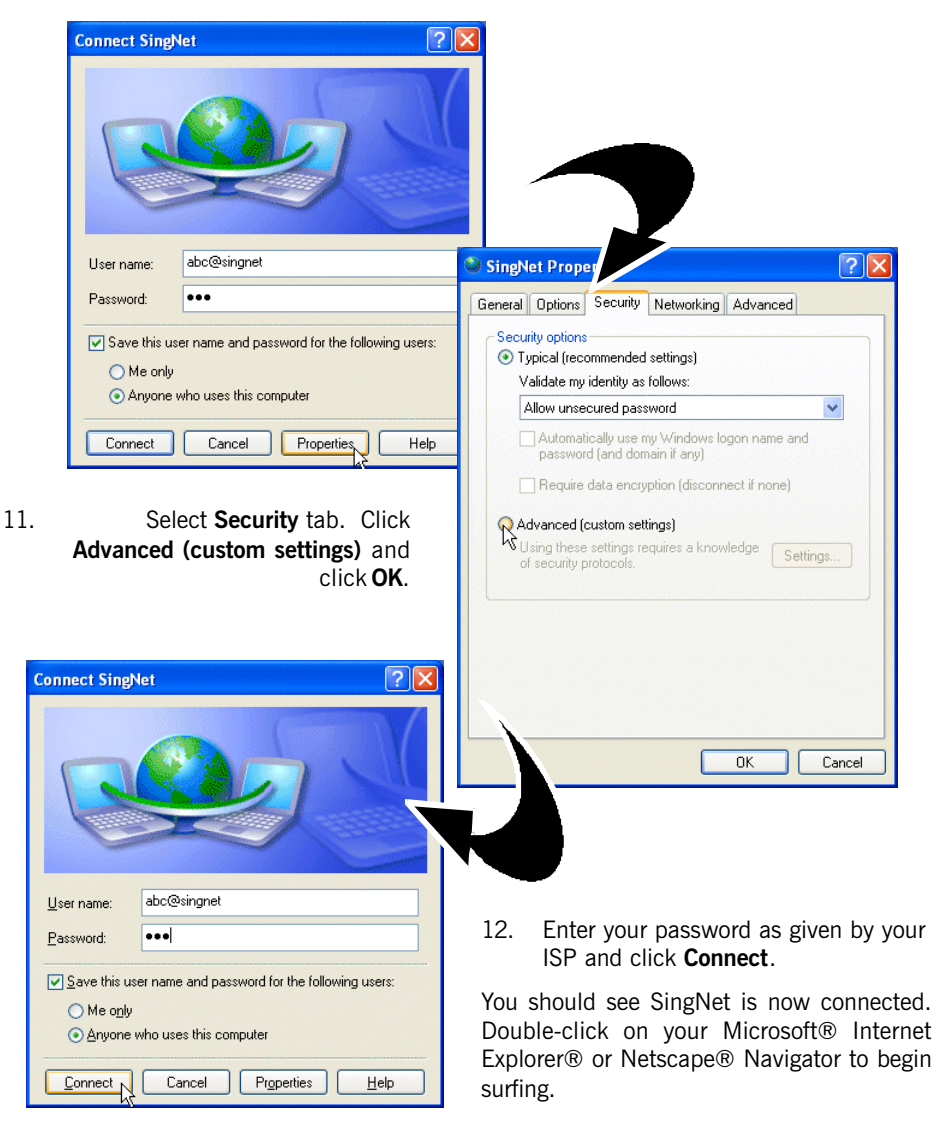

© Copyright October 2001. All Rights Reserved. (P/N: 040-5B7451-121)